# HRSC Level4 RGB &

#### pan-sharp

Angelo Pio Rossi

[arossi@issibern.ch](mailto:arossi@rssd.esa.int)

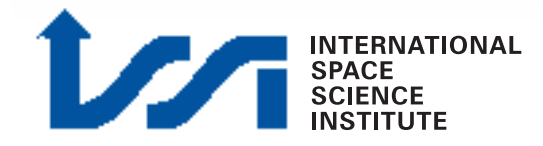

#### RGB with "xvd"

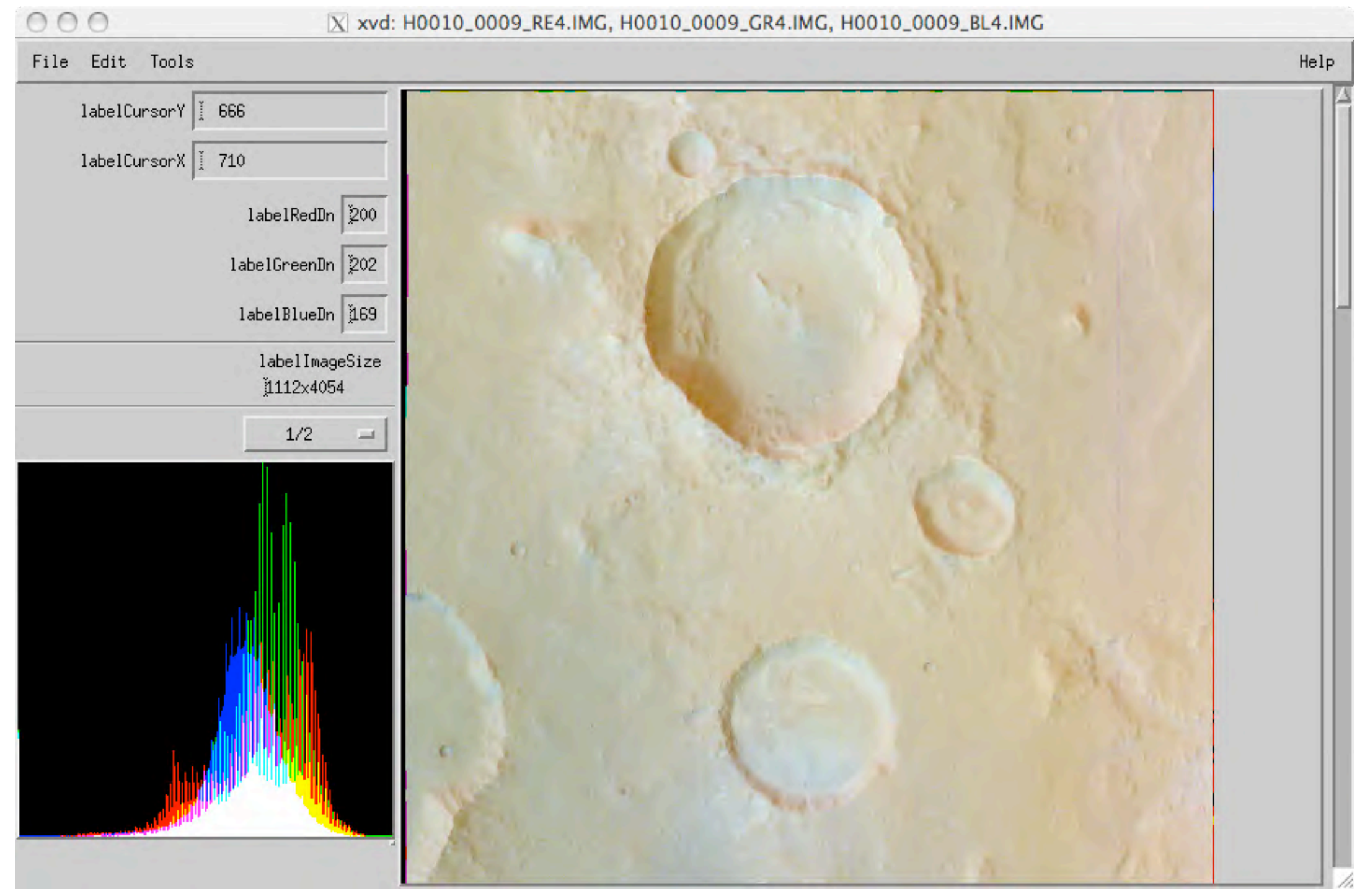

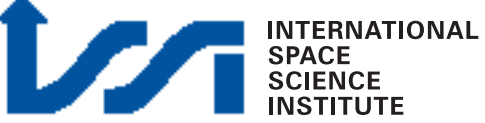

### Pan-sharpening

• What is it?

Fusion of a color data set with a panchromatic (greyscale) one with higher spatial resolution

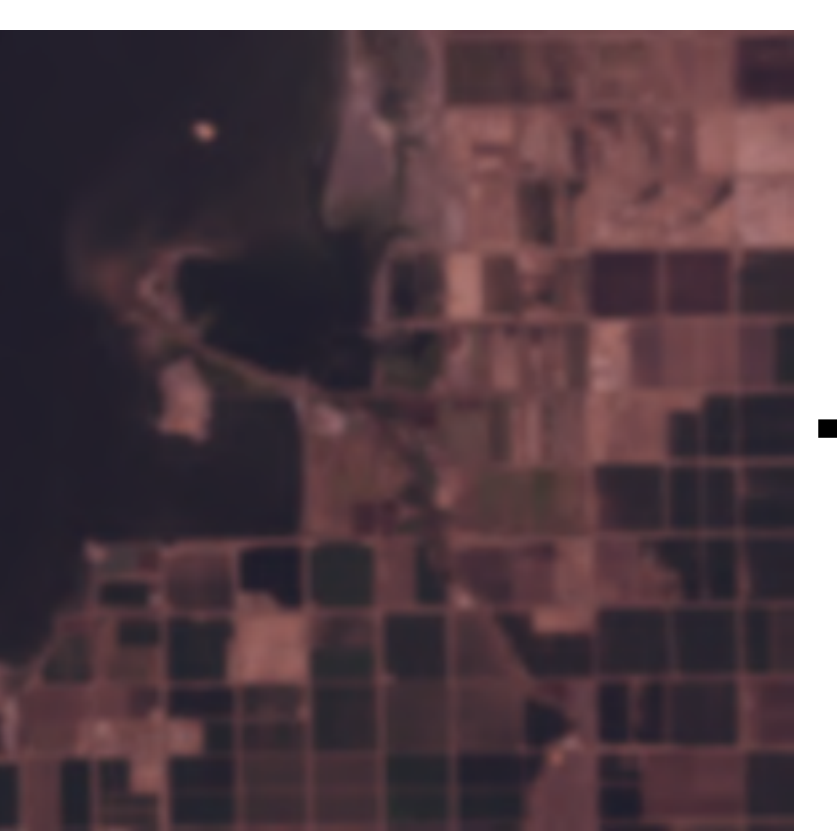

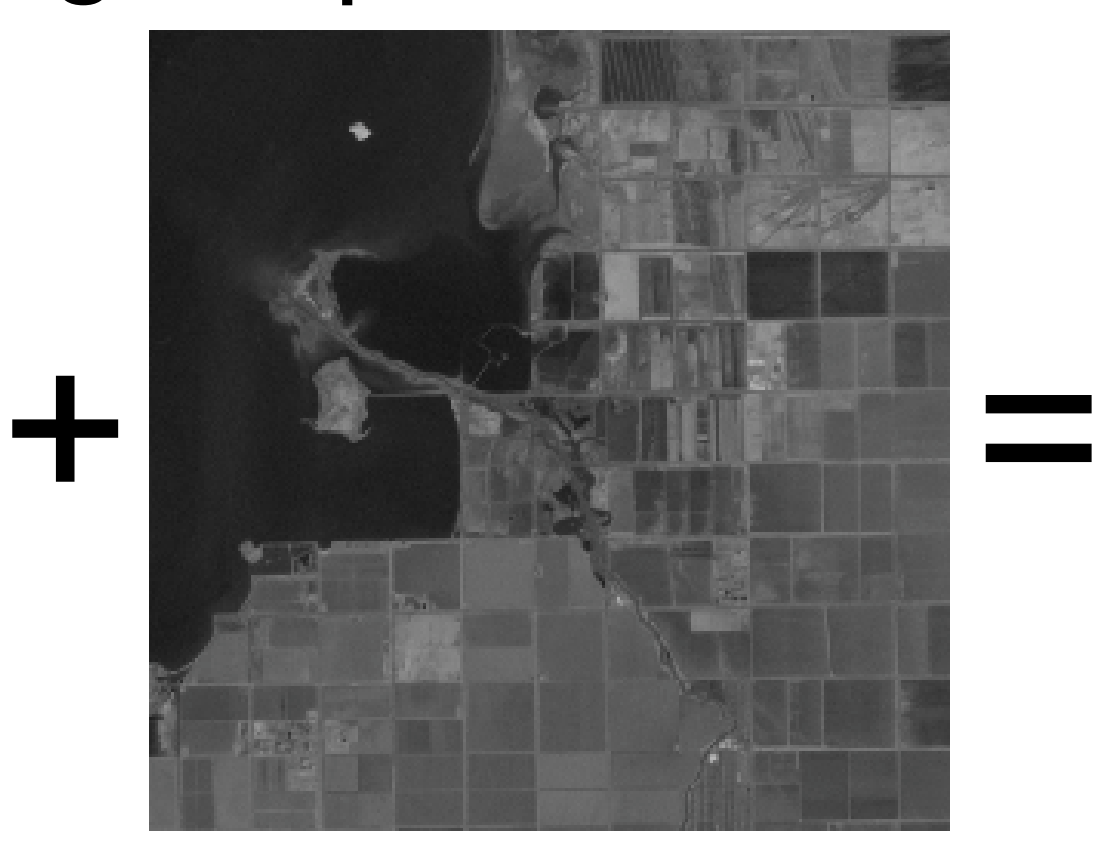

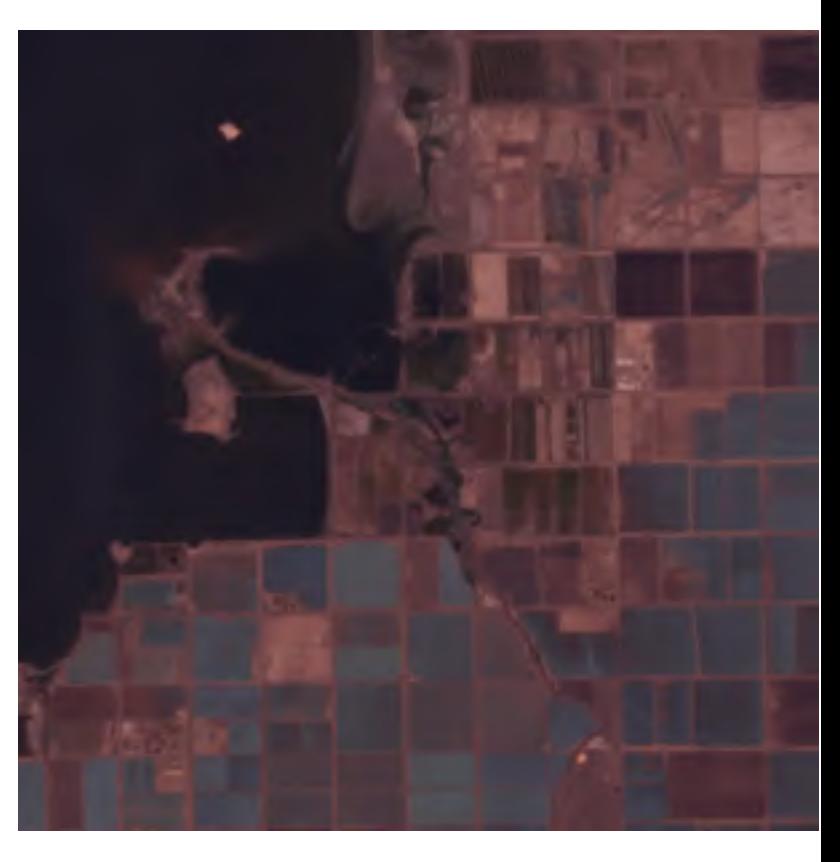

#### Example: Landsat 7 ETM+

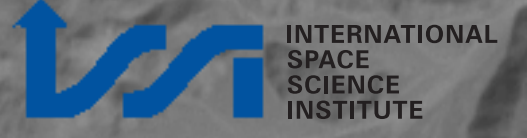

#### Example: Landsat 7 ETM+

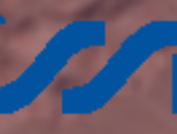

#### Example: Landsat 7 ETM+

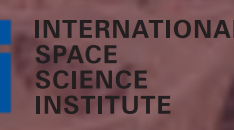

## PAN sharpening algorithms

• Multiple algorithms for pan-sharpening

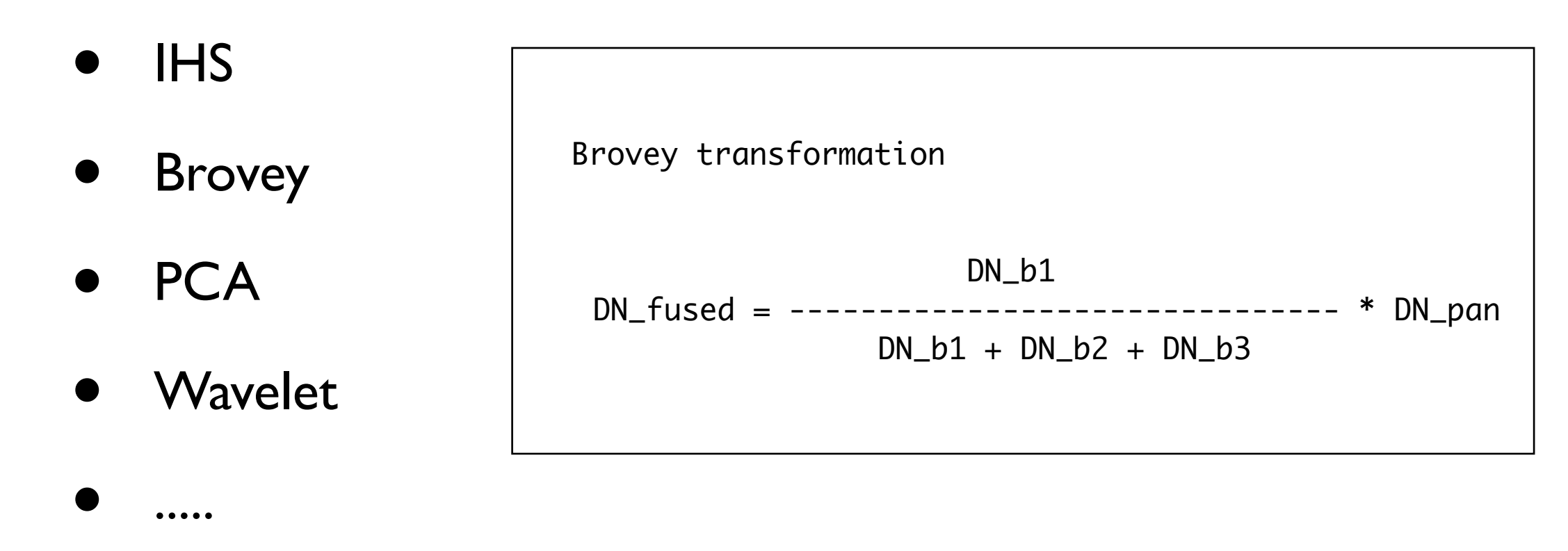

- Multiple tools / software packages available for pan-sharpening:
	- E.g. Envi

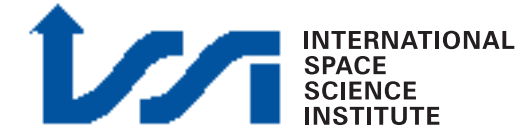

### RGB & Pan-sharpening

- HRSC Level4 data in all available color bands (RE, GR, BL, IR, ND) have already the same aspect ratio (no. lines/no. columns)
- RGB color composite is immediate
- Pan-sharpening is easy to perform

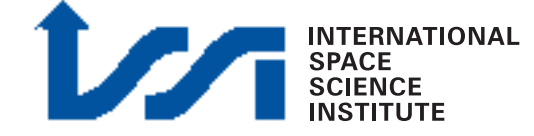

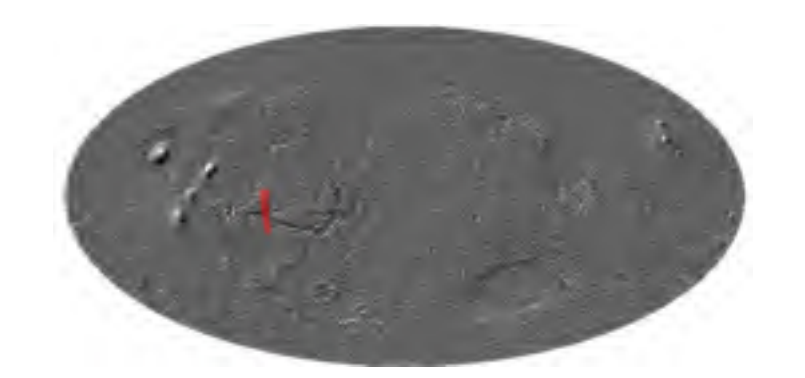

#### RGB: example H0360\_0000

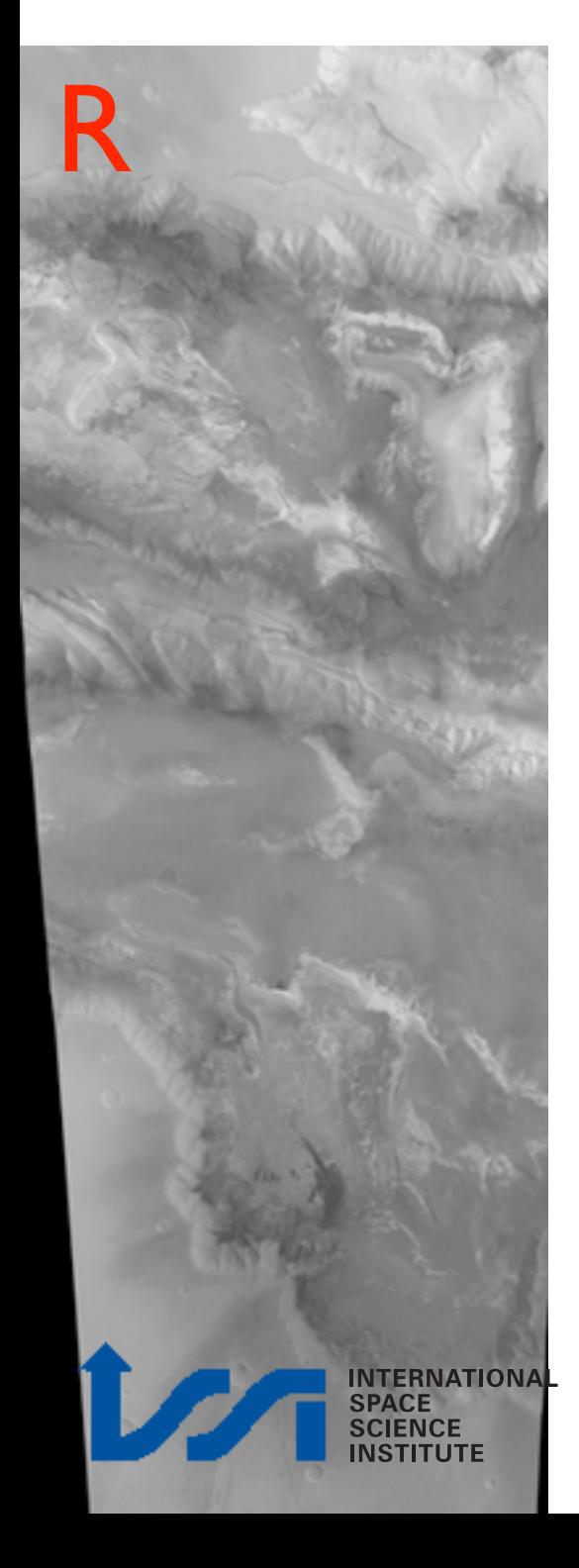

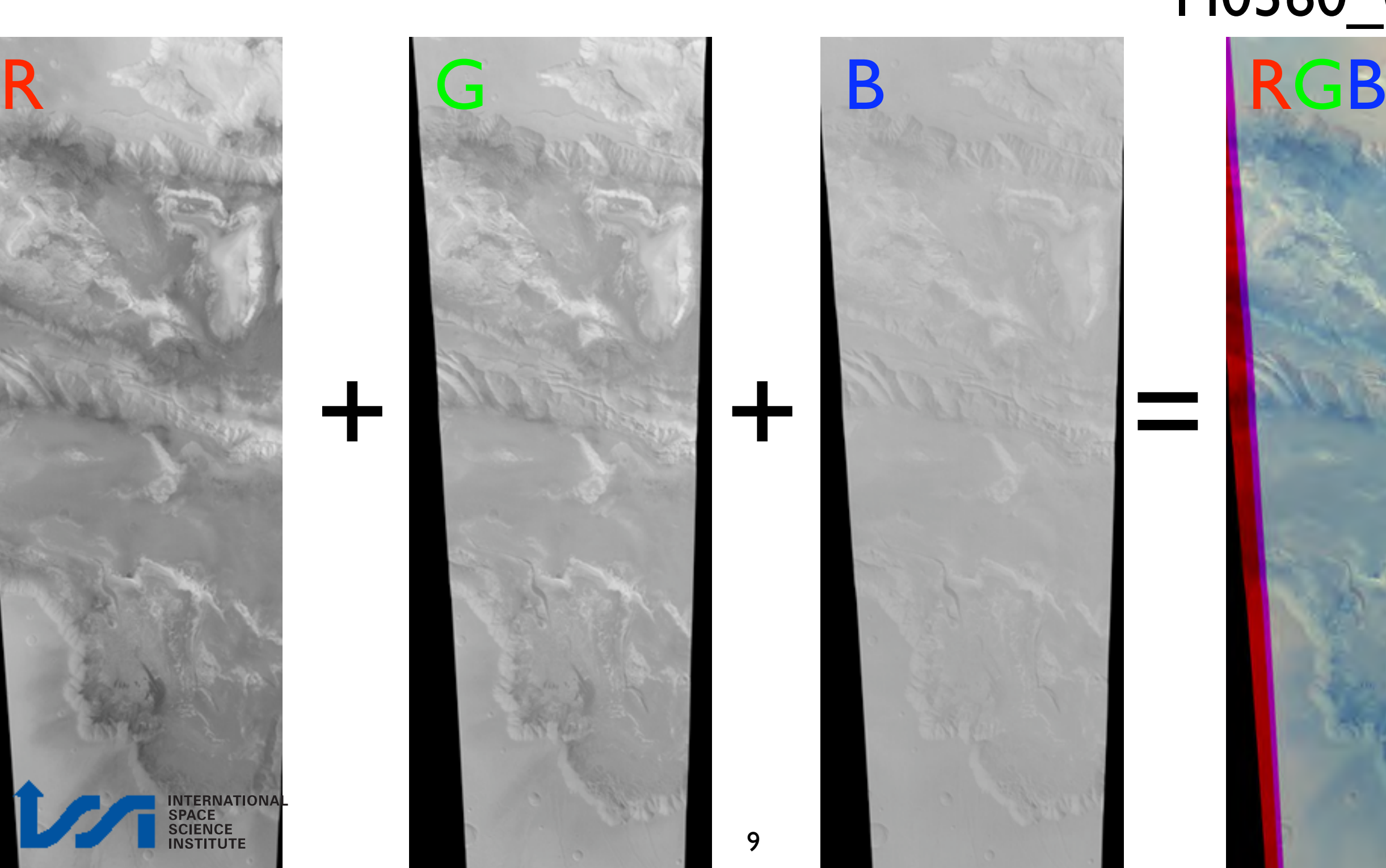

#### PAN sharpening Poor man's sharpening WHAT TO DO:

- Nadir at full resolution
- Red, green, blue oversampled, fitting to Nadir (same no. lines,columns)
- RGB to Lab Color
- Nadir pasted into Intensity Channel

L: Lightness of the color (L=0 black,  $L^*=100$  white)

a: Position between magenta and green (a<0 green, a>0 magenta)

b: Position between yellow and blue (b<0 blue, b>0 yellow)

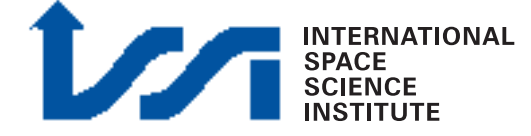

#### PAN sharpening

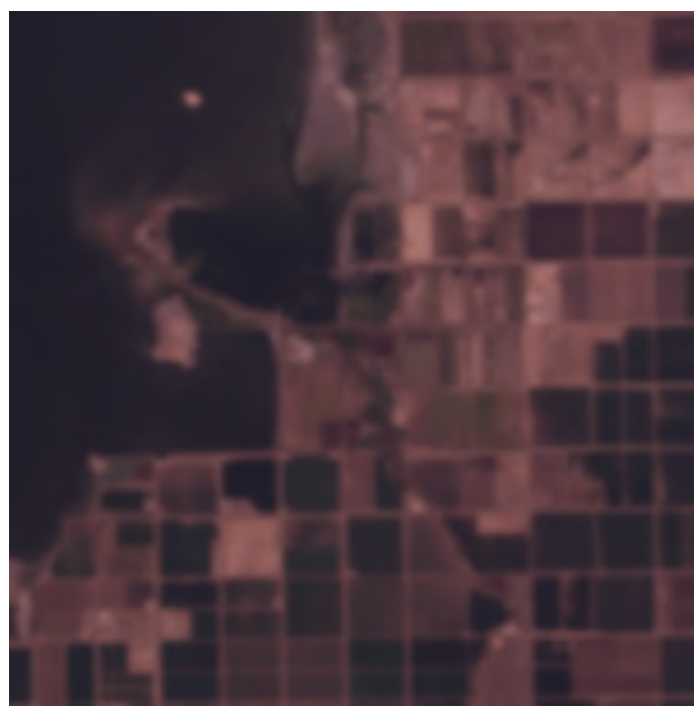

3 2 1 image

**Lightness** channel from 3 2 1 image

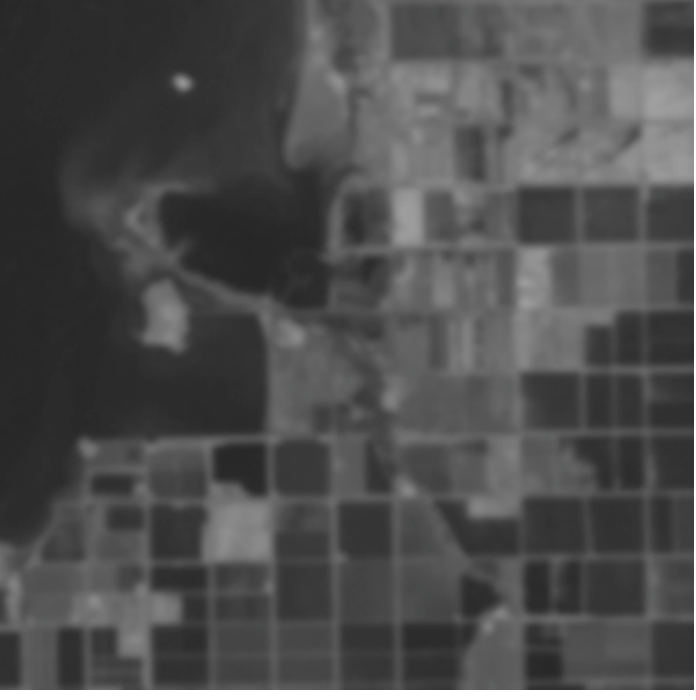

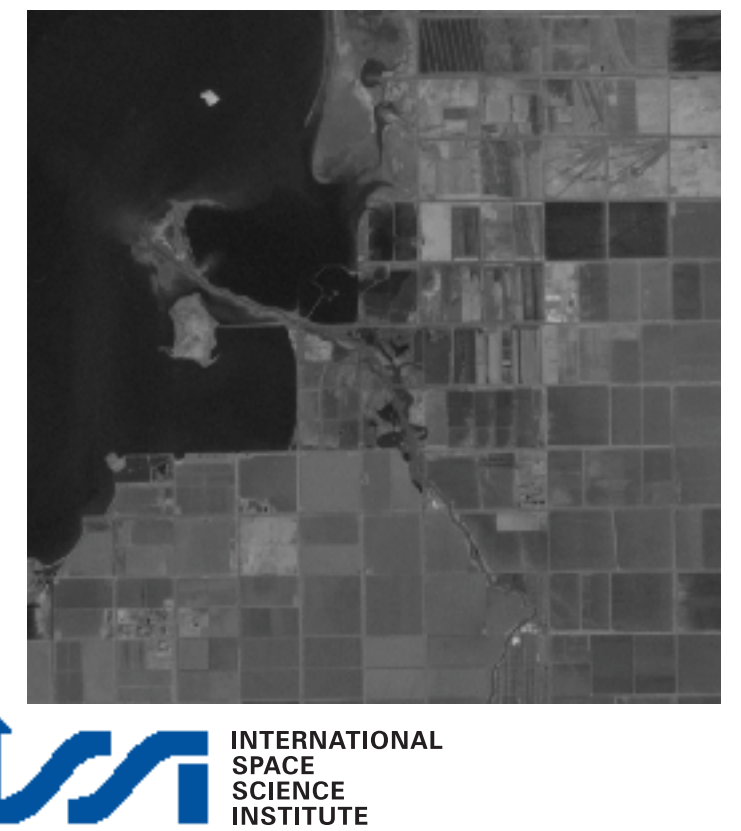

Panchromatic

image

Pan-sharpened 321 image

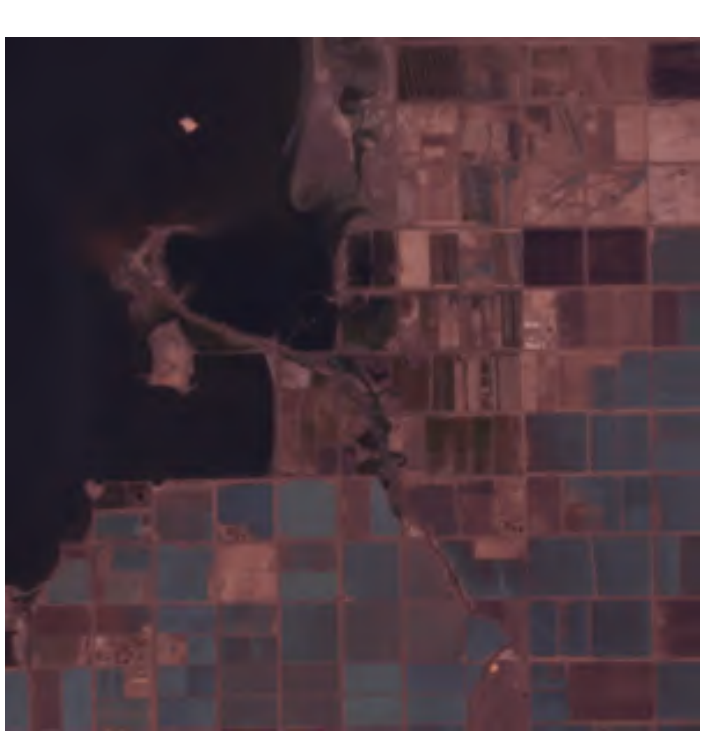

# PAN sharpening - How?

- Requirement: Nadir & RGB coregistered, same number of lines & samples
- Build and RGB with Red, Green, Blue bands
- Transform RGB in Lab Color (lightness, a, b)
- Open Nadir
- Paste Nadir into "lightness"
- Transform back Lab Color in RGB

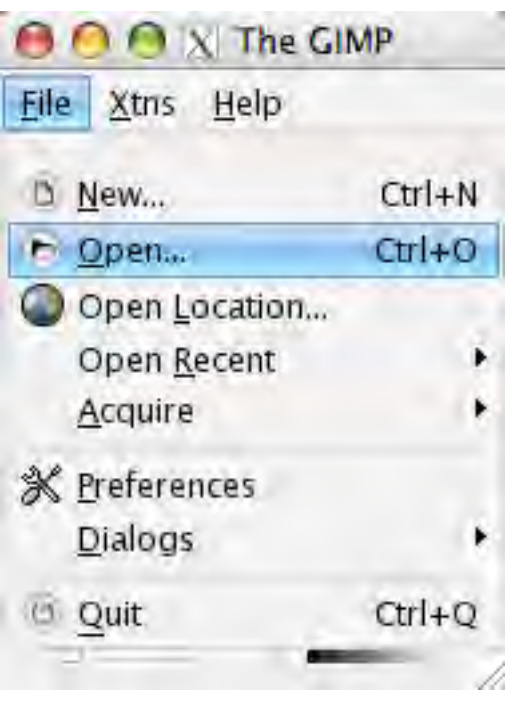

#### Open RGB image

A similar task can be achieved with any image processing software, e.g. Adobe Photoshop

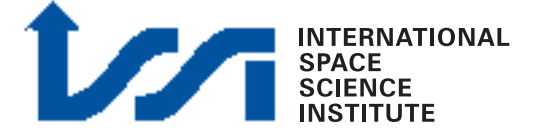

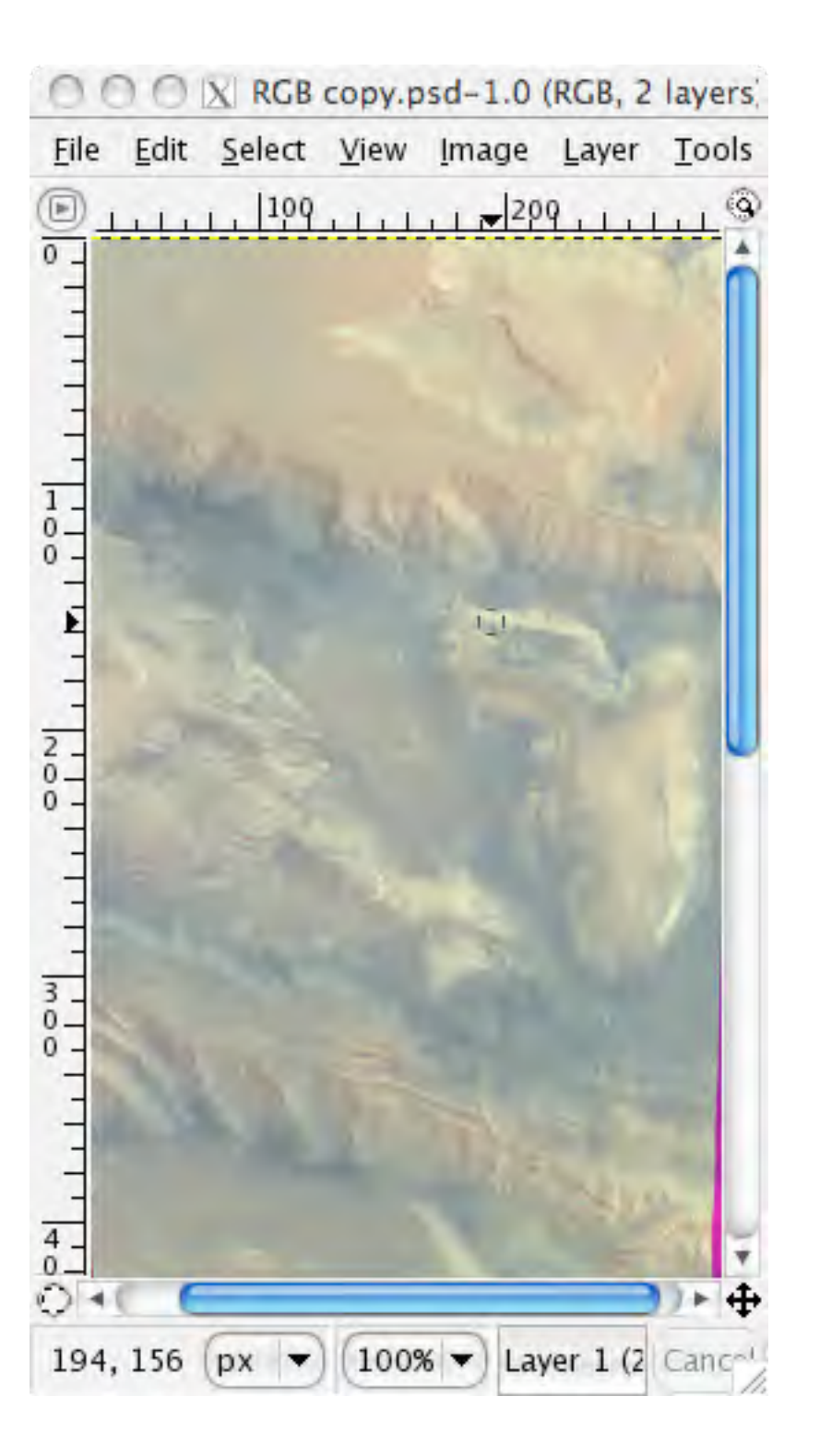

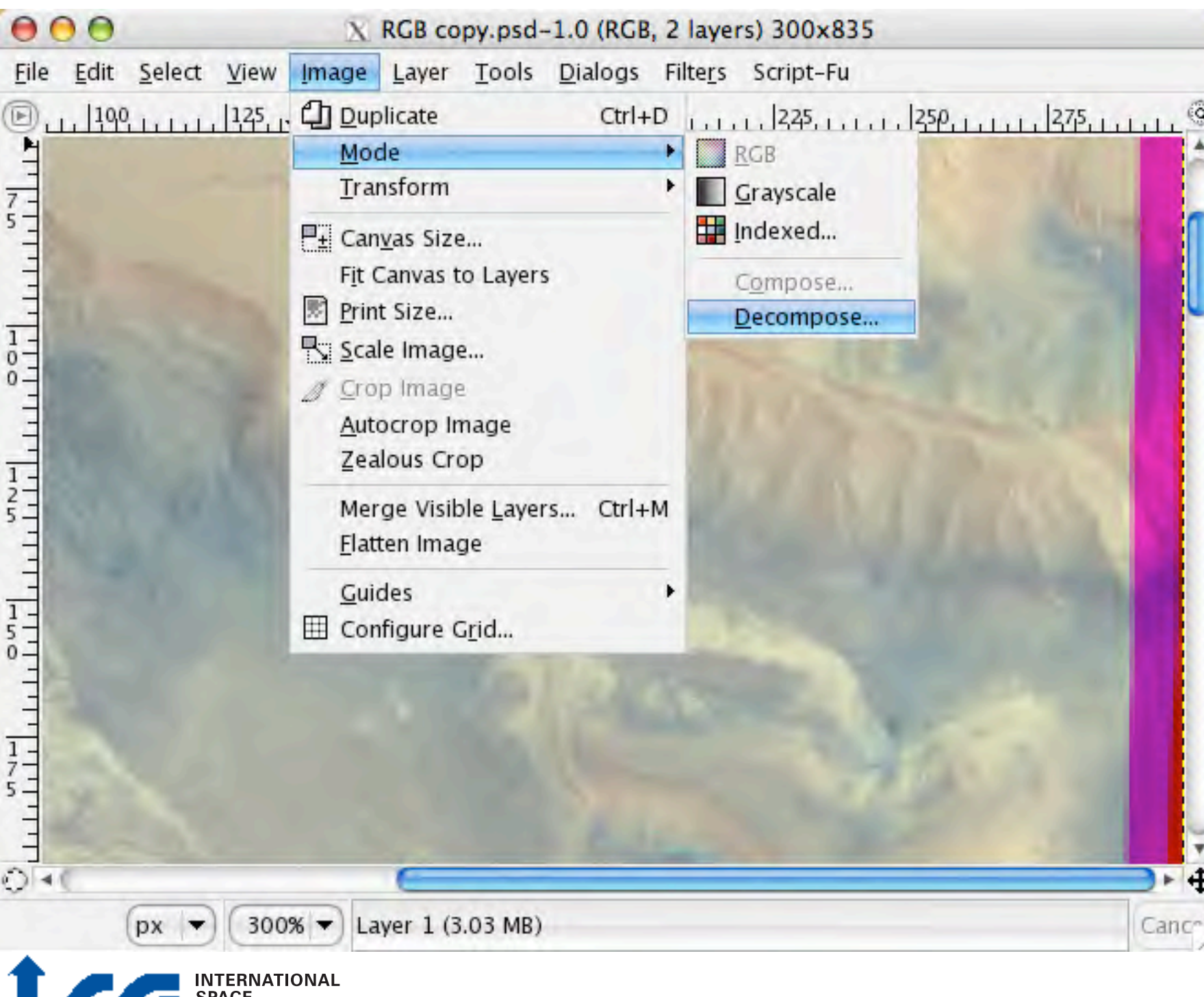

**SCIENCE**<br>INSTITUTE

#### Transform RGB in Lab Color

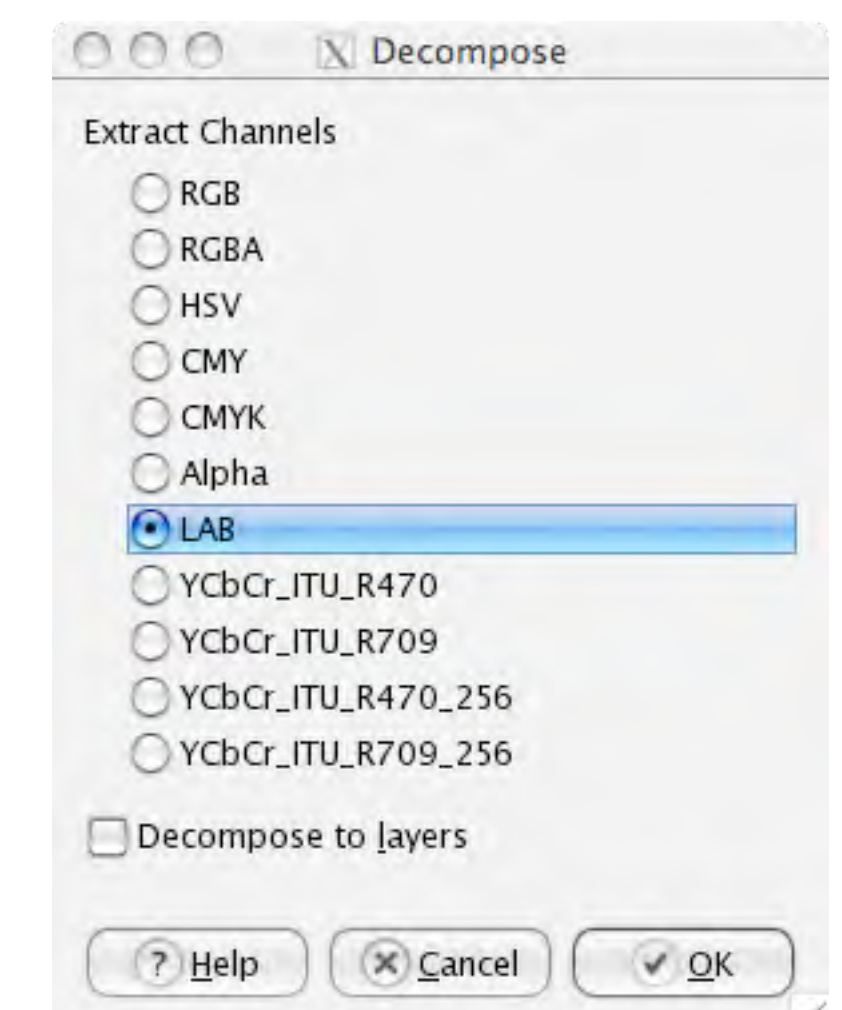

#### Lab Color

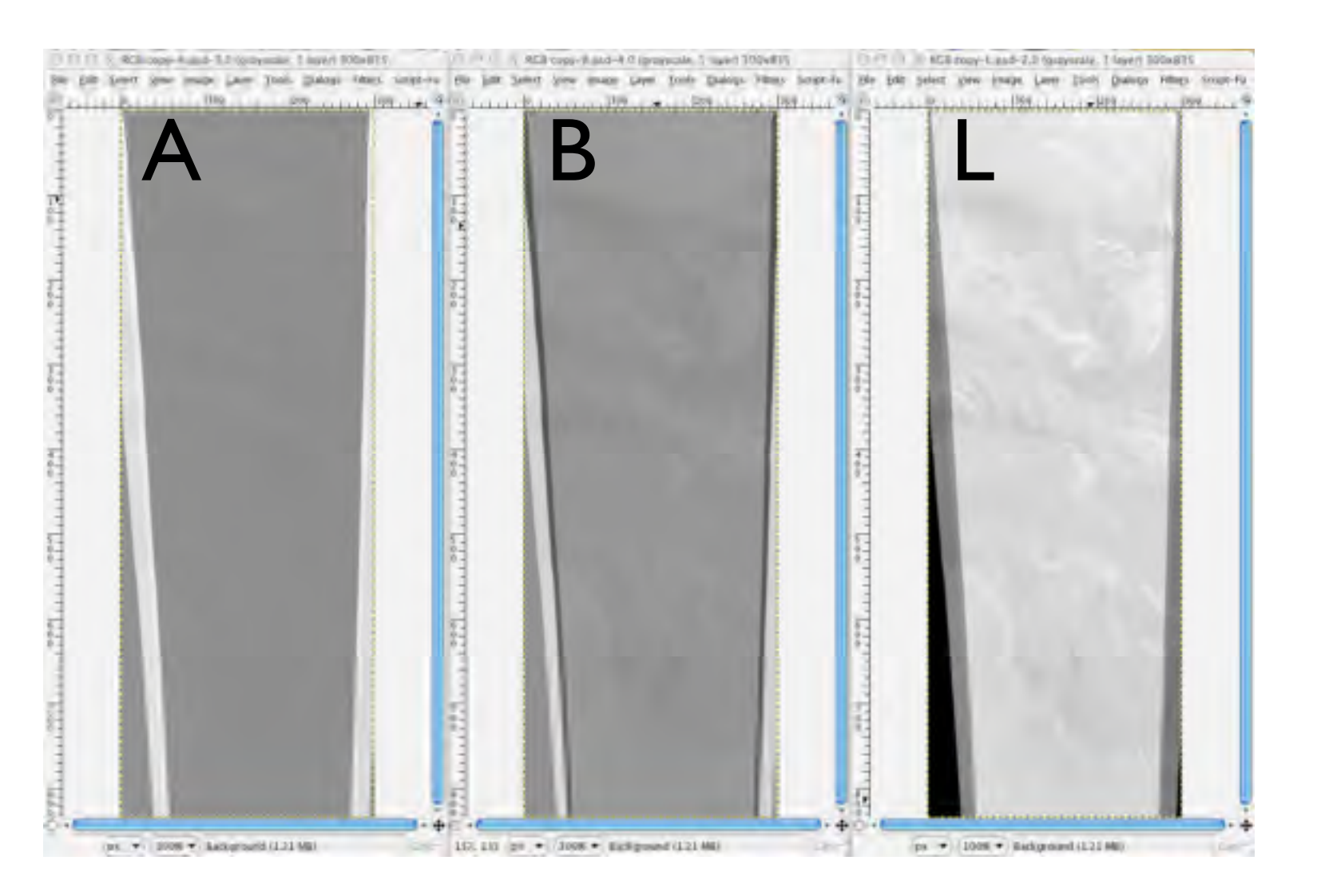

**INTERNATIONAL<br>SPACE<br>SCIENCE<br>INSTITUTE** 

C C C X nadir\_lowres.psd-4.0 (grayscale, 2 layers) 300x835 Elle Edit Select View Image Layer Tools Dialogs Filters Script-Ful 111111 Patatatata 199 - 12111 1229 111111 1229 1111

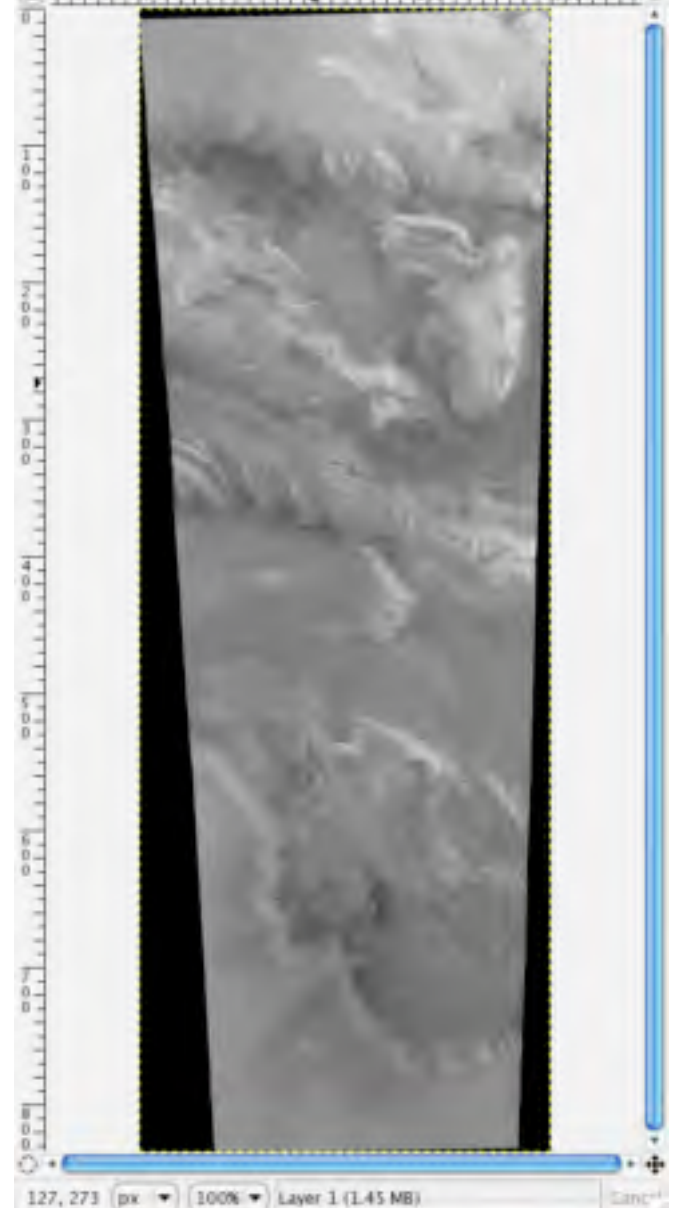

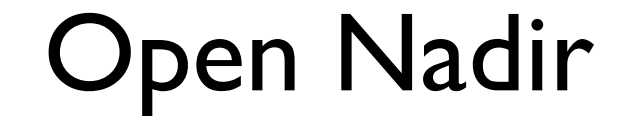

#### Recompose RGB

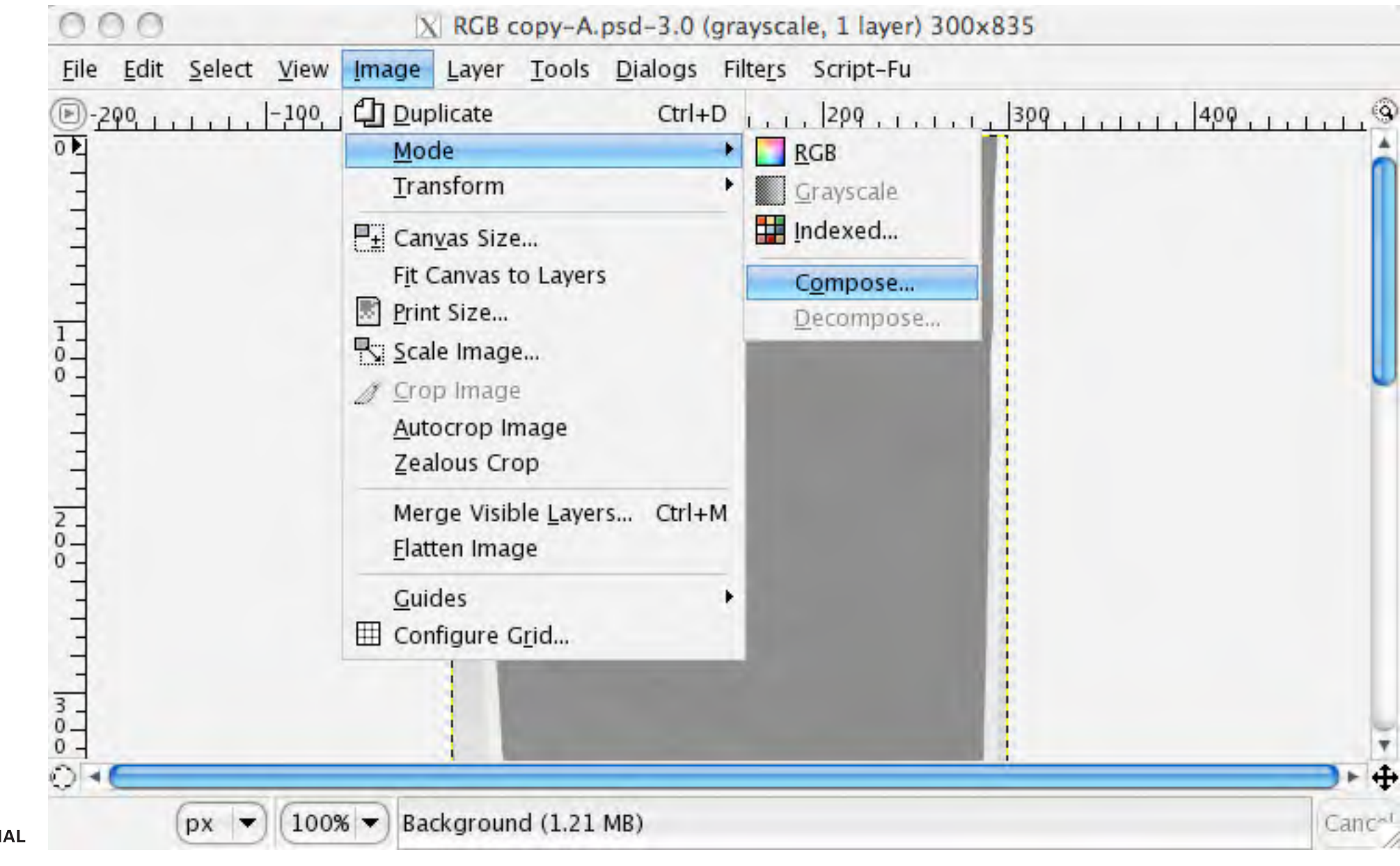

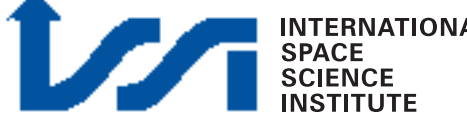

#### Recompose RGB

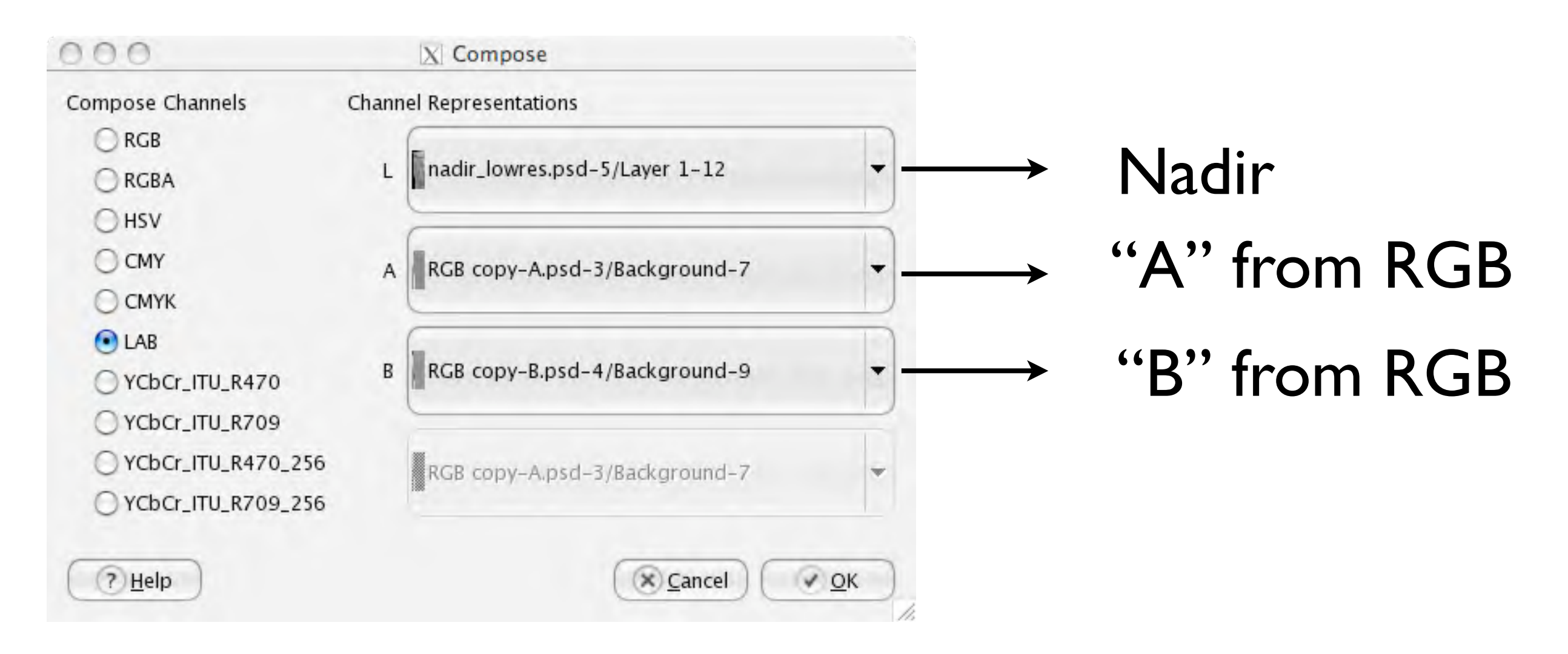

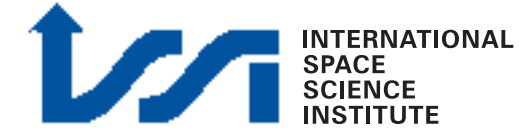

#### Recompose RGB

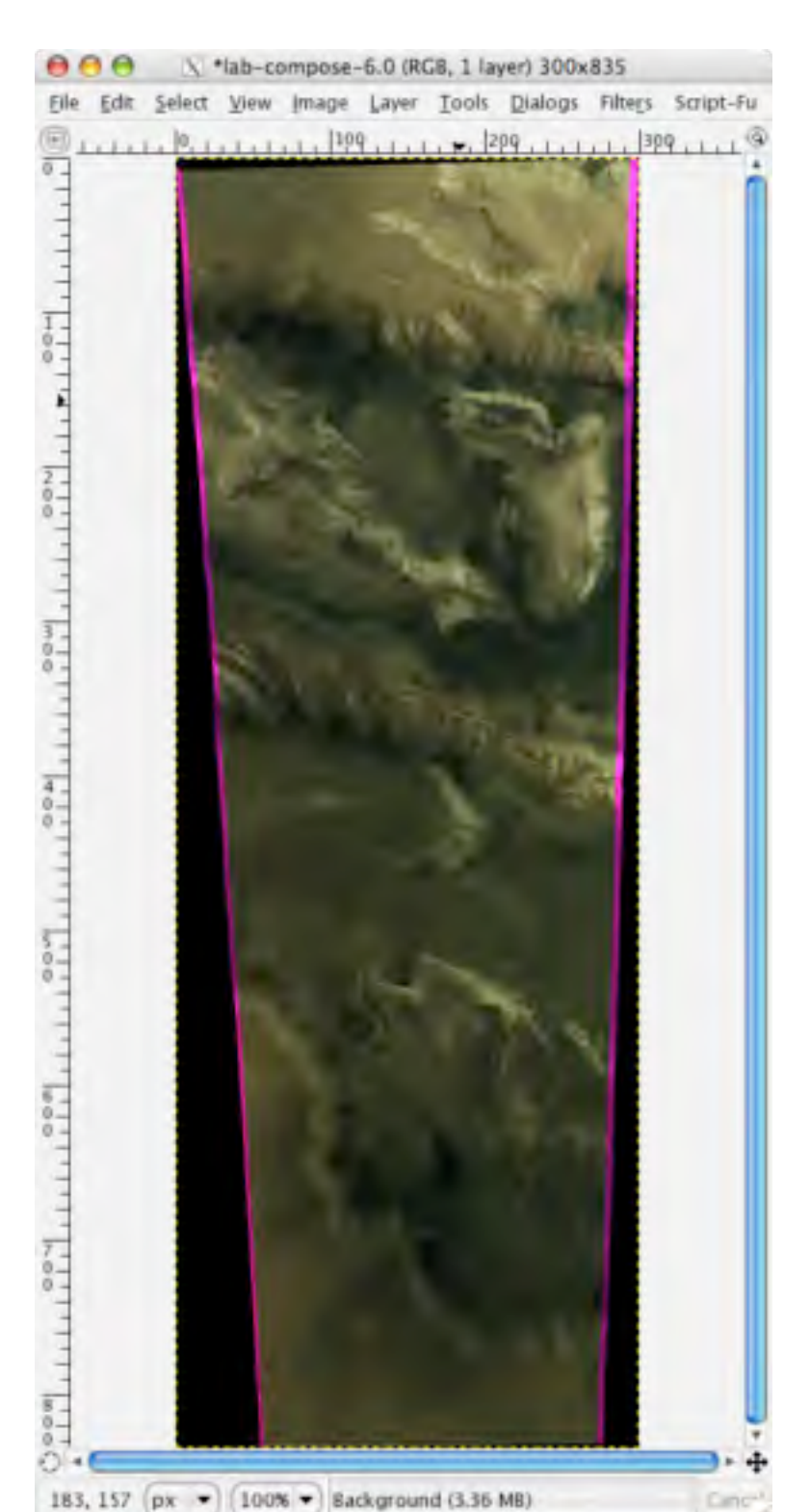

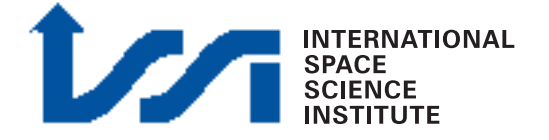

#### PAN sharpening

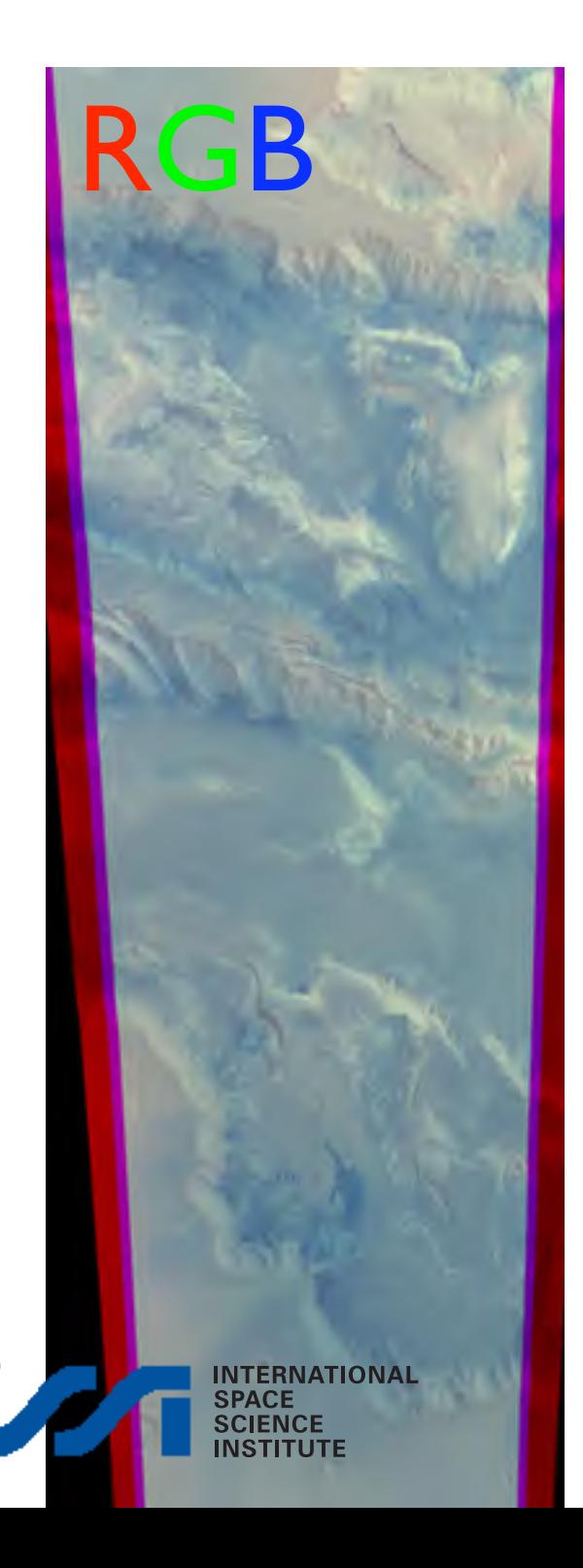

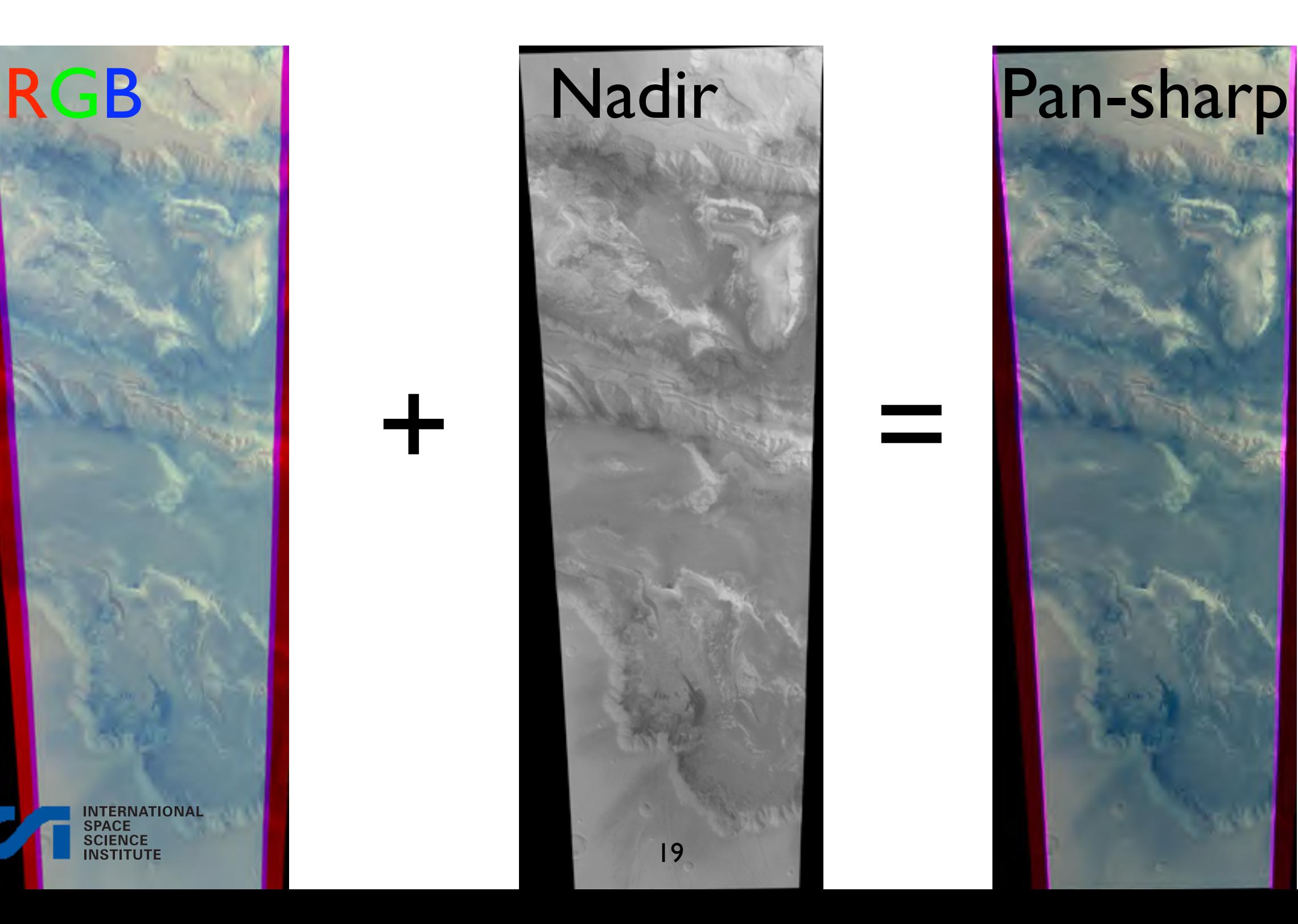

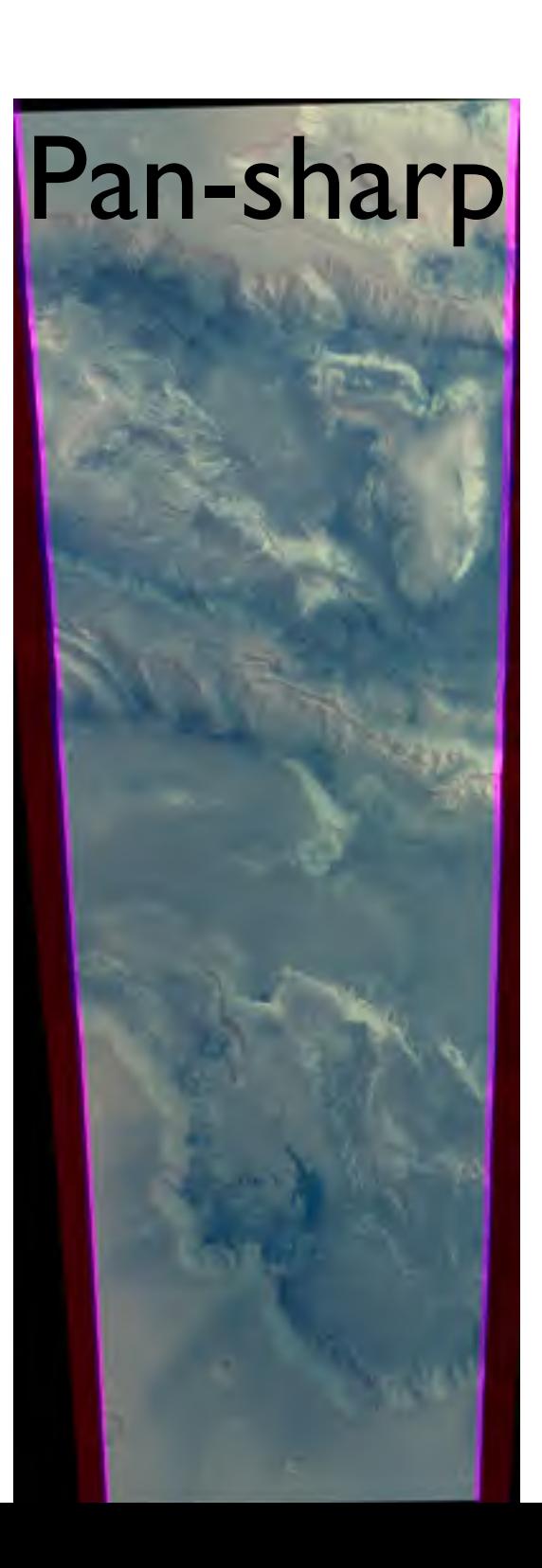

#### PAN-sharp result

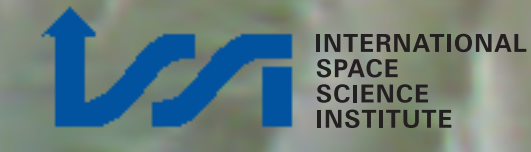

### PAN-sharp result

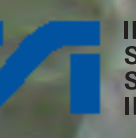

21 Orbit 360 - Level4 data

### Why not with Level3?

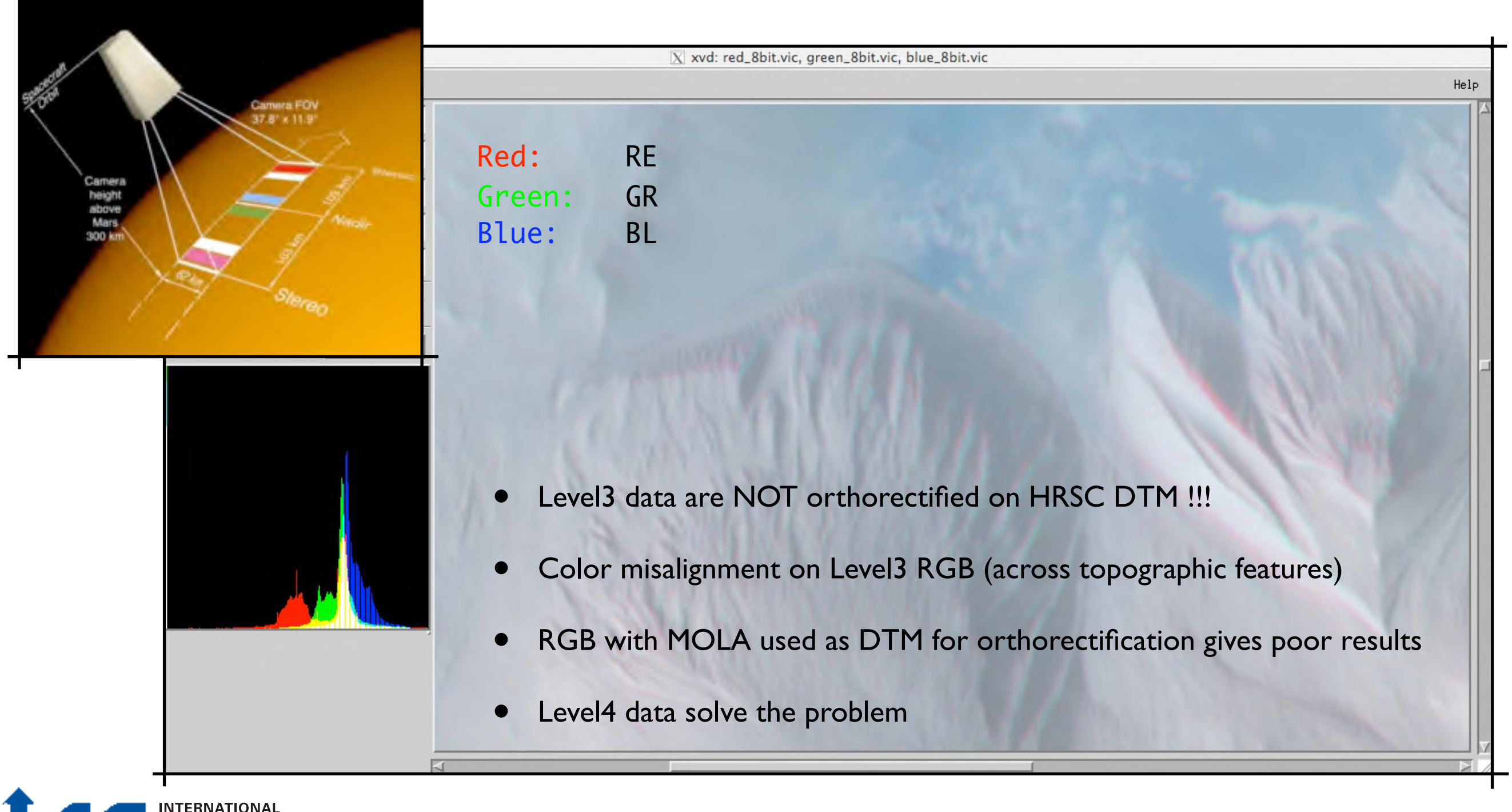

SPACE<br>SCIENCE